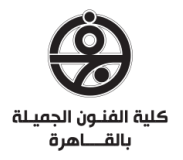

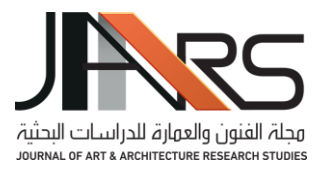

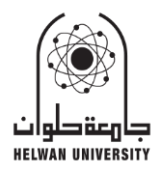

# **تخطيط المشاهد رقميًا في صناعة األفالم DIGITAL LAYOUT IN FILMMAKING**

**أشرف محمد مهدى** قسم الجرافيك – كلية الفنون الجميلة – جامعة حلوان

**Ashraf Mohamed Mahdy** Graphics Department – Faculty of Fine Arts – Helwan University

<ashmahdy@yahoo.com>

**الملخص** 

يهدف البحث إللقاء الضوء على وسيلة هامة لتصميم المشاهد السينمائية بأنواعها من خالل تطبيق )*designer Shot*). يستعرض الباحث الفرق بين الطرق التقليدية والطرق الحديثة في التصميم وما يقدمه التطبيق من تسهيالت للوصول إلى التصميم المالئم، ولا يفرق هنا الاختلاف النوعي للمنتج الفيلمي، فكل الأنواع تحتوي على تركيبة مشهدية قوامها اللقطة وتسعى إلى خلق نسق متوازن يحقق التأثير المرجو. أفالم التحريك لها األولوية في دعم طرق التصميم الحديثة، فالطرق التقليدية تستهلك وقًتا أكثر بشكل مبالغ فيه. والتخطيط من خالل التطبيق يدعم عدد من التسهيالت التي تساعد على إجراء التخطيط والتعديل عليه للوصول ألفضل وسيلة لتنفيذ المشهد. **الكلمات المفتاحية:** 

التخطيط المبدأي لألفالم؛ تصميم المشاهد؛ تخطيط رقمي.

# **ABSTRACT**

*The research aims to shed light on an important way to design cinematic scenes of all kinds through the application of (Shot designer)* .

*The researcher reviews the difference between the traditional methods and the modern methods of design, and the facilities provided by the application to reach the appropriate design. There is no difference here in the qualitative difference of the film product, as all genres contain a scenic composition based on the shot and seek to create a balanced format that achieves the desired effect* .

*Animation films have priority in supporting modern design methods, as traditional methods consume exaggeratedly more time* .

*Planning through the application supports several facilities that help to conduct planning and modification to reach the best way to implement the scene.*

# **KEYWORDS**

Film layout; Scene design; Digital layout.

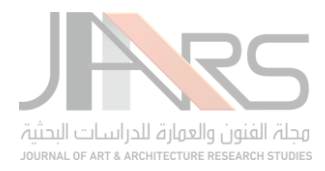

### **.1 المقدمة:**

لا شــك أن أي منتج فني يعتمد في البداية على التخطيط المؤدي إلى النهاية المرجوة التي يســعي إليها الفنان، وفي فن صـــناعة الأفلام على اختلافها يجب أن يحظى التخطيط بمســـاحة كبيرة من الوقت والجهد نظرًا لصــــعوبة وتداخل العديد من الفنون في التجارب الفيلمية، وتكمن أهمية التخطيط في صـنـاعة الأفلام في ضـر ورة التنسـيق المنضـبط بين تلك الفنون التي يحتويها الفيلم. والفيلم السـبنمائي كما يُعرفه الباحث هو بناء هندسـي مثله كمثل أي بناية نراها حولنا في الحياة اليومية، بناء يحتوي على أدوار وجدران ومنافذ وممرات، وإذا كانت الوحدة الأولى في البناء هو الحجر أو (الطوبة) فوحدة الفيلم الأولى هي اللقطة (الشـــوط) والتي تبدأ وتنتهي مع فتح الكاميرا وغلقها، أما الجدار فهو المشــهد، وفي صـــناعة التحريك في مصـــر التي تمثلت في ســنوات عديدة في العديد من الحلقات التليفزيونية و عدد من الأفلام القصــــيرة لم يكن للتخطيط المبدئي للمشــــهد الأهمية ذاتها كأهمية التخطيط للقطة والذي فعليا لم يحظ بتركية واسكع من كل صكانعي تلك المنتجات، وقد ررصكدت في العديد من المسكلسكالت الكثير من الأخطاء الناتجة عن إغفال التخطيط للمشـــهد، أهمها أخطاء الاتجاه والتي تعتبر من الأخطاء الســــاذجة التي يقع فيها المخرجين، ولسنا في صدد التركيز على تلك الأخطاء فهي معروفة ومتداولة بالقدر الكافي في العديد من المهرجانات والمحافل ولجان التحكيم والمنتديات الخاصــة بأفلام ومسلسلات التحريك، وفي هذا البحث يقف الباحث على أهمية التخطيط المشـهدي في حد ذاته وأهمية تنفيذه بتقنية رقمية تسهيلًا لصـانعي الأفلام حتى يتجاوزوا الأخطاء السابق حدوثها والمرور إلى ما أهو أهم نحو السيطرة على المشـهد وتصـميمه بشكل إبداعي يراعَي فيه التنوع والجمال والاتقان، كما يراعَي فيه الإيقاع المتوازن بين جميع المشاهد كتمهيد إليقاع عام في الفيلم ال يرهق المشاهد ويمتعه في نفس اآلن، وبذلك يصح البناء وتستقم كل خطوات بناءر.

## **1.1 مشكلة البحث:**

هل استخدام الطرق الرقمية (من خلال تطبيق Shot Designer) يثري العملية الإبداعية في تصميم مشاهد الأفلام؟

## **2.1 أهداف البحث:**

يهدف البحث إلى نشر ثقافة التطور الرقمي واستخدامه في تخطيط مشاهد الأفلام، ويفتح المجال لاستعراض مزايا أحد أهم برامج التخطيط الرقمي في العالم.

# **3.1 أهمية البحث:**

تكمن أهمية البحث في تسهيل التعارف بين صانعي الأفلام وخاصة المبتدئين وبين التخطيط الرقمي للمشاهد، وكيفية السيطرة على التخطيط بشكل يفي بغرض انتاج أفلام تخلو من الأخطاء الخاصة بالتتابع أو الإيقاع العام، ويزيد من أهمية البحث أنه يرتكز على تجربة فعلية بين اعداد من دارسي صناعة الأفلام.

# **4,1 فروض البحث:**

يفترض البحث أن هذه النوعية من طرق التخطيط أكثر تنظيمًا، وأسهل في المتابعة والتعديل والتطوير، وأسرع في الوصول لجداول التصوير مع دمجها بلقطات مبسطة من لوحة القصة.

# **5.1 منهجية البحث:**

المنهج الوصفي التحليلي في عرض تطبيق Designer shot من خالل وصل الخطوات وتحليل اسباب وظروف استخدامها. **مبررات استخدام تلك المنهجية في البحث:** 

- من خالل وصل خطوات استخدام التطبيق سيكون من السهل على دارسي صناعة اإلفالم المبتدئين التحول لتخطيط المشاهد بالطريقة الرقمية.
- الوصل التفصيلي لخطوات التنفيذ يكسب الدارسين بعض المهارات التي يفررها التخطيط رقميا للمشاهد، والتي قد تقوم بتطوير المنتج النهائي.

# **6.1 حدود البحث:**

الحدود المكانية (هذه النوعية من الأبحاث ليست لها حدود مكانية)، الحدود الزمانية (2004:2022) من تأسيس شركة .)Shot Designer( تطبيق منتجة( Hollywood Camera Work(

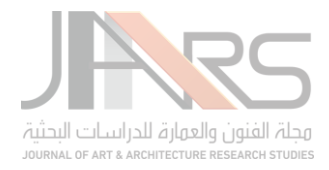

### 7.1 **الدراسات السابقة:**

بعض الدر اسـات السـابقة التي ناقشـت أهمية التكوين في اللقطـة السـينمائية، وكيفية اسـتخدام احجام اللقطـات المختلفة والمحافظة على اســتمر ارية الحدث داخل تلك اللقطات، وماهية التقطيع (الديكوباج) (Le decoupage)، وكيف تغيرت الســـينما لما هي عليه الأن بعد حدوث الانقلاب الجذري الذي أحدثه التقطيع إلى لقطات والمونتاج، والذي يشكل حقًا مولد السينما كوسيلة للتعبير .

منها:

فيلان، دومينيك، ترجمة، صادق، شحات. (1998). الكادراچ السينمائي. وحدة الإصدارات، سينما (7)، أكاديمية الفنون، -141 .239-245 ،147

الربيعات، علي فياض، والملاح، محمد علي رضـــا. (٢٠٢٠). العناصـــر الدرامية وأهميتها في اللقطة الســينمائية: الموســيقى والمؤثرات. مجلة بحوث في العلوم والفنون النوعية، ع ١٣، ١١١ - ١٣٢. مسترجع من

http://search.mandumah.com/Record/1083997

كما تطرقت بعض الدراسـات إلى التحول الرقمي في مفردات صـناعة الأفلام وأهميته، من خلال ما يسـمي بالكمبيوتر جرافيك )CG)، وأشكارت إلى إثراء التخطيط الخا باللقطات وإبداع حركات للكاميرا غاية في الثراء والصكعوبة، مما يدفعنا السكتخدام الوسائل الرقمية في العديد من خطوات التنفيذ وأهمها تخطيط المشاهد.

Yang, L. (2021). CG Technology under the Film Scene Art. *Journal of Physics: Conference Series, 1744* (4), 042211, 1-5.

<https://doi:10.1088/1742-6596/1744/4/042211>

Yang, L. (2021). Functionality and Artistry in 3d Animation Scene Design. *Journal of Physics: Conference Series, 1744* (4), 042212, 1-5.

<https://doi:10.1088/1742-6596/1744/4/042212>

**يدور البحث حول عدد من النقاط تمت صياغتها على النحو التالي:** 

**نقاط البحث:** 

- معنى التخطيط المبدئي للمشاهد السينمائية وأهم وظائفه.
	- الفرق بين اللقطة والمشهد.
	- الفرق بين تخطيط المشهد وتخطيط اللقطة.
- ما الذي دفع الفنان للبحث عن وسيلة لحفظ ما يخططه؟
	- أهمية التخطيط للمشهد وسلبيات عدم االهتمام به.
		- التخطيط بالطريقة التقليدية.
- التخطيط الرقمي للمشهد من خالل تطبيق )Design Shot).
	- شرح التطبيق وإمكاناته.
- بعض األمثلة لتخطيطات من مشاهد صممها بالطريقة الرقمية.
- **.2 معنى التخطيط المبدئ ي للمشاهد السينمائية وأهم وظائفه** 
	- ١. التخطيط للمشهد يتلو عمل الديكوباچ`.
- .2 التخطيط للمشهد هو أول خطوات التحول من الحالة النصية إلى الحالة السينمائية، فهو وسيلة المخرج لتخيل المشهد في عدة لقطات تعبر عن الحالة الدرامية المطروحة.

<sup>&#</sup>x27; الديكوباج: تخطيط لفظي يتم في أغلب الأوقات فوق صفحات السيناريو ذاته، يعتبر دافيد وارك جريفيث مؤسس الديكوباج. والسينما كما نعرفها اليوم لم كن موجودة دائمًا، فقد كان انقلاب جذريًا أحدثه التقطيع إلى لقطات (والمونتاج)، والذي يشكل حقًا مولد السينما كوسيلة للتعبير (فيلان، ١٩٩٨)

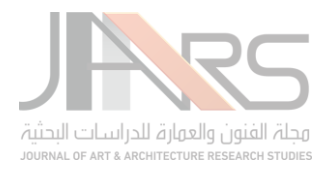

- .3 التخطيط للمشهد يضع كل ممثل في مكانه وبالطبع تظهر العالقة بين الممثلين وتحدد المسافات بينهم بشكل تقريبي.
- .4 يعتبر التخطيط للمشهد دليل رسام لوحة القصة إلبداع اللقطات، وليس من المفروض أن يقوم رسام لوحة القصة بإبداع العالقات وحركات الممثلين التي وصلل إليه بالفعل إال من خالل تخطيط المشهد وتختصر وظيفته في إبراز ما تم تخطيطه وإيضاحه من خلال كلّ إطار يرسمه (سواء كانت اللقطة مرسومة في إطار واحد أو عدة لقطات).
- ه التخطيط للمشهد يبدأ بوضع الممثل الأساسي ومن ثم توضع باقي عناصر المشهد (ممثلين أو أشياء) وتستخدم طريقة ر سم المسقط الأفقي كوسيلة لتحديد أماكن كل عنصر من عناصر المشهد.
- ٦. من أهم وظائف التخطيط للمشهد تحديد خط الاهتمام بين الممثل الأساسي وأي عنصر آخر ، ومن ثم يتم تحديد الخط الوهمي )°180 (.
	- .7 من خالل التخطيط للمشهد يتم تحديد عدد اللقطات وزواياها المتنوعة.
		- **.3 الفرق بين اللقطة والمشهد**
- في البدايات دائما يقع دارس صناعة األفالم في التباس بين اللقطة والمشهد، وسرعان ما يفصل بين المصطلحين، فيتداخلان مرة أخرى عند ظهور تعريف (اللقطة المشهدية)، وبعدها ظهور كلمة (التتابع أو التسلسل) (Sequence) وتداخلها مع المشهد، ويفضل الباحث أن يفرق بينهما في توريح سريع.
	- اإلطار )Frame): وهو الوحدة األولية في صناعة الفيلم وتظهر أهميته في أفالم التحريك أكثر من األفالم الروائية.
- اللقطة (Shot): جزء من الفيلم يتم تصويره دفعة واحدة (دوران آلة التصوير وإيقافها)، وبالنسبة لأفلام التحريك تبدأ اللقطة الجديدة بتغير الحجم أو الزاوية (ويُخطط لذلك بشكل قطعي في الحالتين لعدم الوقوع في أخطاء التتابع).
- المشهد )Scene): وحدة خاصة من الحدث الدرامي تغطي مساحة زمنية معينة في مكان معين، قد يتكون من عدة لقطات أو لقطة واحدة تسمى (لقطة مشهدية).
- اللقطة المشهدية: لقطة مستمرة طوال استعراض مشهد مكتمل، وتكون حركة الممثلين وحركة الكاميرا البديل عن التخطيط التقليدي (المكون من عدة تقطيعات بأحجام وزوايا متعددة)، ولا يعني هذا أن اللقطة المشهدية لا تحتوي على هذا التنوع، فبحركة الممثلين وحركة الكاميرا يحدث هذا الغنى البصري مع تعديل االحجام والةوايا في دراسة واعية لتغيير الكادراچ من جملة لأخرى حسب موضوع المشهد ورغبة المخرج.
- التسلسل )Sequence): سلسلة من المشاهد التي تشكل وحدة سردية مميةة، والتي عادة ما تكون مرتبطة إما بوحدة الموقع أو وحدة الوقل.

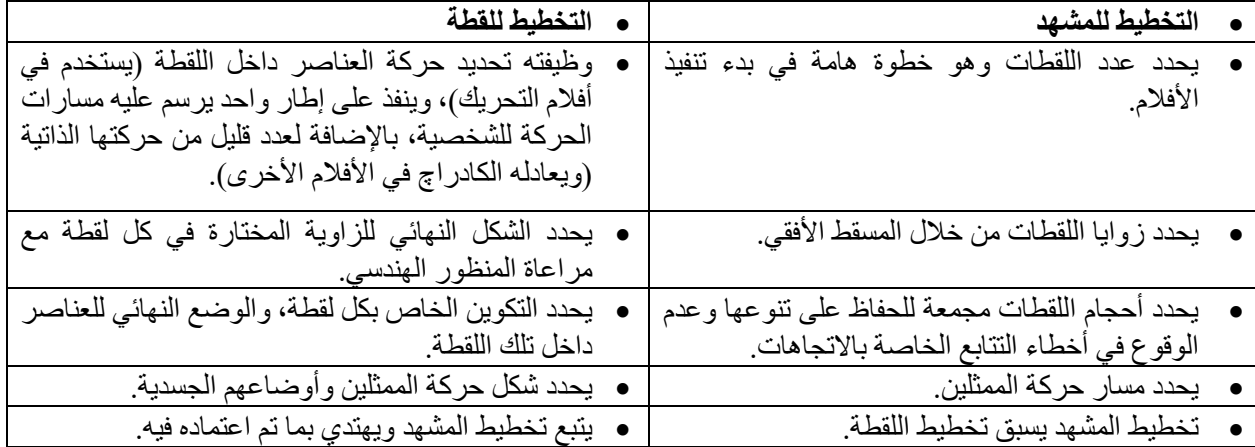

**.4 الفرق بين تخطيط المشهد وتخطيط اللقطة** 

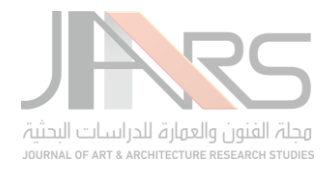

# **.5 ما الذي دفع الفنان للبحث عن وسيلة لحفظ ما يخططه؟**

الفن عملية تراكمية وتركيبية تتراكم فيها الأفكار والعناصـر والخبرات والثقافات التي يكتسـبها صــانع ذلك الفن، ولا سـيما في الصـنـاعة السـينمائية التي تراكم فيها بالأسـاس عدد لا بأس به من الفنون، صــانع الفيلم - كما يحب الباحث أن يسـميه تماشـيًا مع العالم الحديث الذي دمج العديد من التخصصـات في تلك المقولة - هذا الصـانـع عليه أن يسـجل ما يخطط له ويحفظـه، لذلك كانت دائما التخطيطات الأولية بمثابة مفاتيح هامة لعقول صـانعيها، وكثير من الأفكار لم تخرج من عقول مبتكريها ولكنها تسللت إلى العالم عبر آخرين نقبوا في المخططات حتى وصـلوا لأفكار مشـابهة أو مسـتنسـخة مما سـبقهم من الفنانين، ولكن في حالتنا التي نر صدها في هذا البحث نتوجه صوب التخطيط كوسيلة للإنجاز والتركيز وسلمة من سلم التطوير والابتكار في صناعة الفيلم، فالتخطيط هو المرجع الأهم لدى صـانع الفيلم، فبعد ما تم من كتابة للسيناريو وما يشتمله من وصف وحكي لمسارات أبطاله كان على صـانـع الفيلم أن ينشـئ قاموسـه الخاص حول هذا المنتج، يعود إليه كلما انحرف بعيدًا أثناء التنفيذ، وليس بالضـرورة الالتزام الحرفي، بلّ إنه يضيف ويحذف ويُعدل بحثًا عن التركيبة الّمنشودة، وكل هذا لا يلغي أبدًا وجوب التخطيط.

لا يقتصر التخطيط على وضعية الممثل في المشهد وحركته أمام الكاميرا ووضع الكاميرات فكل عناصر الفيلم لابد من تواجدها في التخطيط المبدئي للمشاهد، موقع الكاميرا، نوع الإضـاءة، حجم الصـورة، زاوية الكاميرا، نوع حركة الكاميرا، عدد اللقطات المطلوبة لإظهار المكان والحدث، نوع الاتصال بين المَشاهد، كل صوت بتم سماعه في المشهد (أي صوت بخلاف الحوارات) وبقية التفاصيل المتعلقة بعملية تصور النص وتحوله سينمائيًا.

## **.6 أهمية التخطيط للمشهد وسلبيات عدم االهتمام به**

تخطيط المشهد هو الطريق السليم الوحيد للوصول إلى مشاهد ذات صفة احترافية متزنة، فمن خلال وضع الممثلين والكاميرات ومسـارات الحركة لكليهما واختيار عدد اللقطات وزوايا الكاميرات يتضـح لدى مخرج العمل نقاط الضـعف والتكرار واللقطات الهامة التي أهملت وبالتالي يتم تدارك جميع تلك السـلبيات من بداية التفكير في تحويل النص لصـورة، ويســاعد وجود التخطيط لكل مشهد عمل وحدة متناسقة القوام بين مشاهد الفيلم مع التنويع والتطوير للمشاهد.

في حال ما إذا تم تجاوز خطوة التخطيط للمشهد والانتقال مباشرة إلى تخطيط اللقطات أو لوحة القصـة أو التصوير المباشر (كل تلك الخطوات لاحقة لتخطيط المشهد) وهذا ما يتم أحيانًا كثيرة في المنتجات المصرية ضغطًا للنفقات، تقع العديد من المشكلات لفقدان هذا التخطيط (مشكلات فنية: كفقد الإحسـاس بالاتجاه الصـحيح وهو من العيوب الدائمة في صـنـاعة الأفلام، أو مشكلات إنتاجية: كضرورة إعادة عدد من اللقطات لحل مشكلات التتابع).

في تجربة خاضمها الباحث بنفسه تم التعرض إلى حالة من العشوائية في تنفيذ أحد أهم الحلقات المسلسلة في الماضـي وكانت من انتاج التليفزيون المصري – حينما كان ينتج حلقات للرسوم المتحركة – كانت الشخصية الرئيسية تتغير شكلها من يد محرك ليد آخر بشكل مبالغ فيه، وبالرجوع للتخطيط الأولي للقطات الحلقات اكتشـف الباحث جودة فائقة في رسـم تلك التخطيطات، ولكن بإهمالها من جموع المحركين وصلت النتيجة لما سبق وأشرنا إليه، هذا بخلاف إهمال التخطيط للمشهد ككل، مما أورثنا العديد من الحلقات المليئة بأخطاء التتابع وفقد الإيقاع المتوازن وأخطاء الأحجام والزوايا وغيرها من نتائج عدم التخطيط الواعي ل<mark>لمَشاهد.</mark>

### **.7 التخطيط بالطريقة التقليدية**

تكمن التقليدية هنا في اســتخدام الورق والأقلام، وأوراق النص الســينمائي على وجه التحديد في التخطيط المكتوب والذي يُحدد فيه حجم اللقطة موصــــوفًا ببعض الاختصـــــارات، مثال: لقطة قريبة Closeup Shot (C.S)، أو لقطة بعيدة (L.S ) Long Shot... وهكذا.

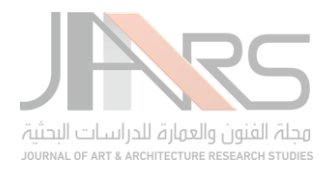

**مثال من تخطيط المشاهد يدويًا:**

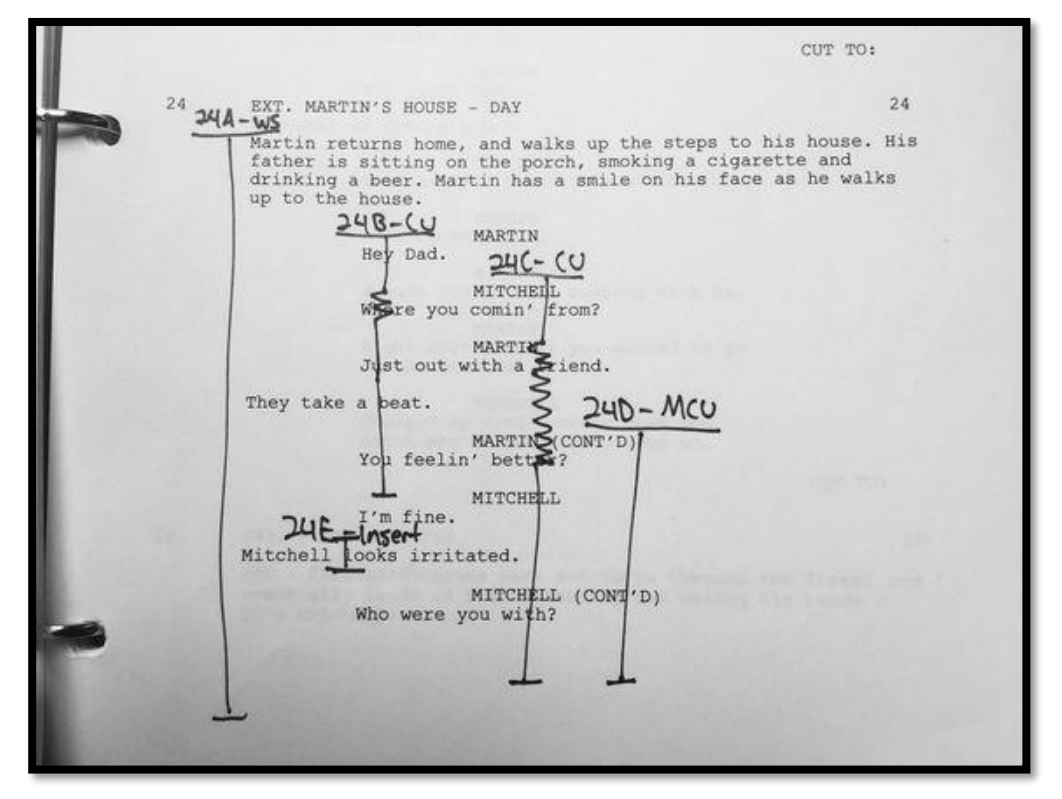

شكل [، صفحة من سيناريو موضح عليها تقسيم لأحجام الشوطات بدويًا '

| من سیناریو ) اب استعیار نم ۱۰ وب تم تصنیب اینی حسن تصنات مصنا                     |                             |
|-----------------------------------------------------------------------------------|-----------------------------|
| وصف اللقطة من خلال الرمز والتخطيط                                                 | تعريف اللقطة (الرقم والحجم) |
| يثَنْنِير الرَّمَزْ WS إلى أنَّها لقطَّة عريضة أو شاملة Wide Shot، وسيتم تصوير كل | $24A - WS$                  |
| المشهد من خلالها، وتستخدم كأسلوب تغطية في طرق تصميم المشاهد، ويتضح ذلك            |                             |
| من الخط الرأسي الممتد على طول أسطر المشهد.                                        |                             |
| لقطة قريبة، ونظرًا لبداية تحديد بداية اللقطة مع كلام (MARTIN) لذا فيفهم من        | 24B – CU                    |
| التخطيط أنها ستستمر على وجهه أثناء جملته التي استمرت، وبالطبع يرمز لاستمرار       |                             |
| كلام الشخصية أثناء الحوار ب (CONT'D) والتي تفيد أن الشخصية أكملت حوار ها          |                             |
| بعد تداخل لرد فعل من الشخصية الأخرى، وبالفعل ينتهي الخط الذي يشير باستمر ار       |                             |
| اللقطة مع انتهاء كلام (MARTIN).                                                   |                             |
| لقطة قريبة على وجه (MITCHELL) ويتم تحديد طولها الزمني بنفس الطريقة من             | 24C – CU                    |
| خلال خط رأسي مستمر من بداية كلام الشخصية وحتى انتهاءه "حسب رغبة                   |                             |
| المخرج".                                                                          |                             |
| لقطة متوسطة قريبة، والتي توصف أحيانا بشكل عملي أنها (Medium 2)                    | $24D - MCU$                 |
| والمقصود بها أنها لقطة متوسطة تجمع شخصين.                                         |                             |
| يثَّنير الرمز insert لإضافة هذه اللقطة بين لقطتين، وسببها الدرامي التأكيد على     | $24E -$ insert              |
| الإحساس الذي تم ذكر ه في متن النص (Mitchell looks irritated) (ميشيل يبدو          |                             |
| منز عجًا)، وبالطبع تأتي تلك اللقطات المضافة أو المدرجة كلقطات قريبة لتأكيد معنى   |                             |
| بعينه أو للتركيز على شيء بقوة.                                                    |                             |

يتضح في شكل 1 )صفحة من سيناريو( أنه المشهد رقم 24 وقد تم تقطيعه إلى خمس لقطات مختلفة كالتالي:

<sup>2</sup> Kroll, N. (n.d.). *How Making a Lined Script Can Transform Your Directorial Process*. Https://Noamkroll.com. Retrieved May 25, 2023, from https://noamkroll.com/how-making-a-lined-script-can-transform-your-directorialprocess-download-my-shot-list-template-here/

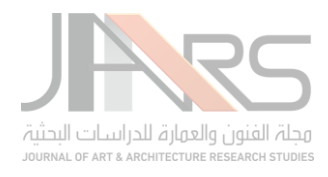

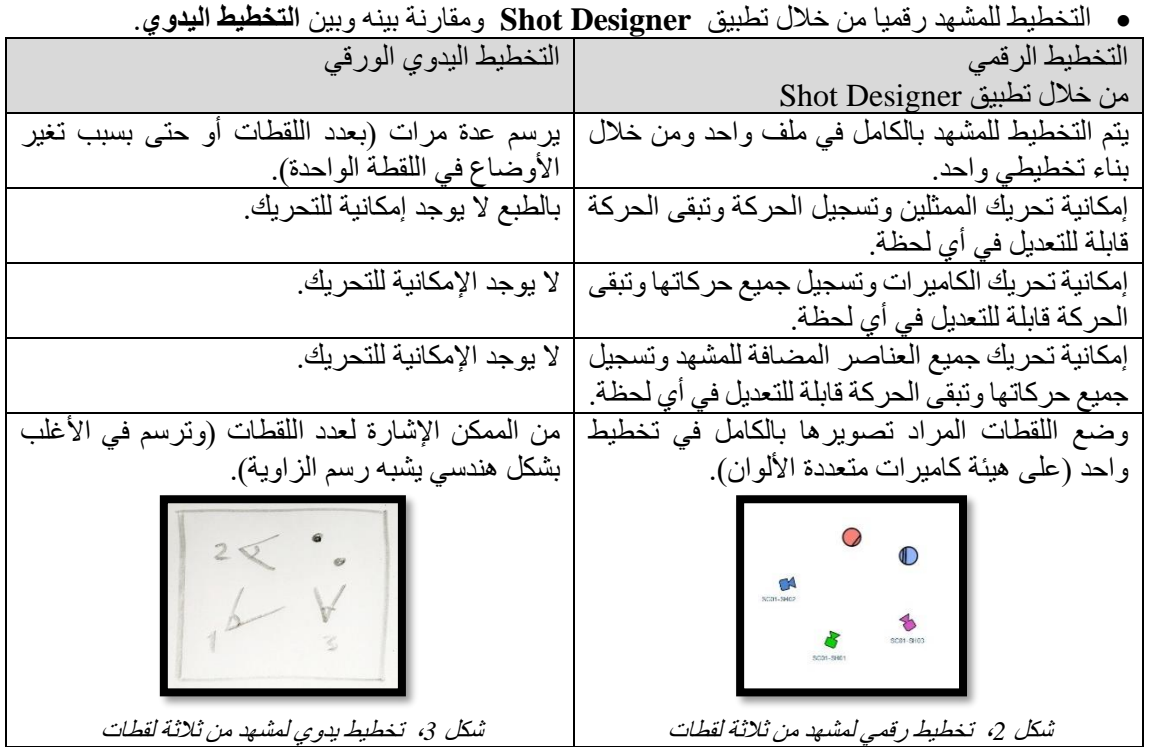

# **.8 شرح ألهم مميزات التخطيط الرقمي من خالل تطبيق )Designer Shot):**

يعد تطبيق Designer Shot من أفضكل التطبيقات التي تتيح للفنان السكيطرة على تصكميمه للفيلم والحصكول على تخطيط كامل لكل مشاهد الفيلم مع الجداول المساعدة لإتمام التنفيذ بكل دقة، مع إمكانية ربط اللقطات بكادرات لوحة القصـة (Story Board) و ذلك داخل تصميم المشهد و في جداول اللقطات (Shot List).

بالبحث حول التخطيط الرقمي لم يتوصككل الباحث ألفضككل من هذا التطبيق الذي يتيح لصككانع الفيلم نسككختين من نفس التطبيق )نسكككخة تعمل على أنظمة األندرويد أو الماك من خالل الهواتل الذكية أو األلواح الرقمية )Tabs & Mobiles ))و )نسكككخة تُعمل على أنظمة الويندوز أو المـاك من خلال أجهزة الكمبيوتر المختلفة)، ويتّم الربط بيّن الأجهزة جميعها من خلال نظـام توافقي لإتمام التوازن (Synchronization) بين كل تلك الأجهزة مما يؤكد على توحيد المعلومات والشـــكل النهائي للتخطيط والذي سهل بالطبع على العديد من التخصصات في صناعة الفيلم الحصول على المعلومة التي تفيدهم إلتمام مهامهم المتنوعة.

على صـفحة الويب الخاصـة بالشركة المنتجة لتطبيق Shot Designer والمعروفة باسم (Hollywood Camera Work) تحت عنوان (Seminars) (حلقات دراســية) يوجد العديد من التوصــيات للعمل بالتطبيق من مخرجين ومنتجين ومؤلفين، هذا بخلاف عشرات الشركات والسنديوهات والمؤسسات التعليمية التي قامت بشراء التطبيق وتم تسجيلها كعملاء لدى الشركة، وفيما يلي عدد من تلك الشركات والمؤسسات التعليمية.

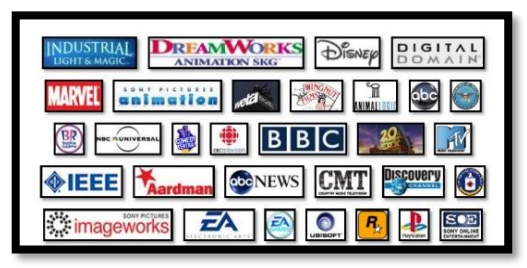

شكل ،*4* شركات تستخدم *Designer Shot*

*(2004, January 1). SHOT DESIGNER. Hollywoodcamerawork. Retrieved February 5, 2023, from https://www.hollywoodcamerawork.com/shot-designer.html)*

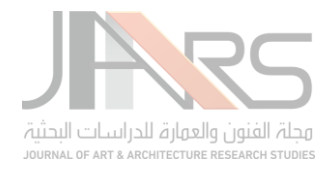

## **1،8 خطوات التخطيط للمشاهد رقميًا من خالل تطبيق Designer Shot:**

أول ما يراه مسـتخدم تطبيق Shot Designer الصـفحة التالية وهي "الصـفحة الرئيسـية" شـكل ٧ التي يتم من خلالها المهام الإدارية والتنظيمية لكل المشاهد التي تم تصميمها، ومن خلالها يتم المشاركة والتزامن بين الأجهزة المراد استخدامها، وبالطبع من خلال تلك الصــفحة يمكن التوجه نحو آخر مشــهد كان مفتوحًا، والعدد القليل من الأزرار الموجودة على الواجهة ووضــوح المعنى لكل منهما يؤدي إلى سهولة شديدة في التعامل مع هذر الوظائل.

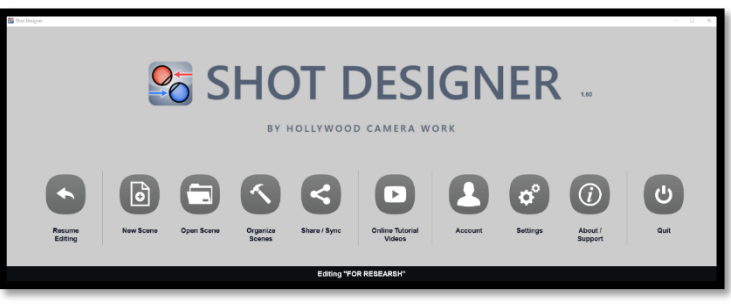

شكل ،5 الصفحة الرئيسية *Home*

مع بداية تصــميم أي مشــهد يتواجد على صــفحة الملف المفتوح دائرتان إحداهما زرقاء والأخرى حمراء، وبكل منهما خطوط مختلفة العدد، الدائرة ذات الخط الواحد ترمز للرجل، وذات الخطين ترمز للمرأة، وهما الركيزة الأساسية لتخطيط المشاهد فهما بمثابة الممثلين من المسقط األفقي، ويتم التحكم بهما بسالسة لتحديد المساحة والحركة واالتجار لكل ممثل.

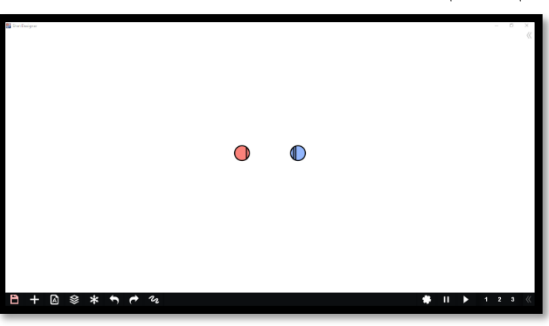

شكل 7 ، ممثل وممثلة برمز لهما بدائرتين (بداية تخطيط المشهد)

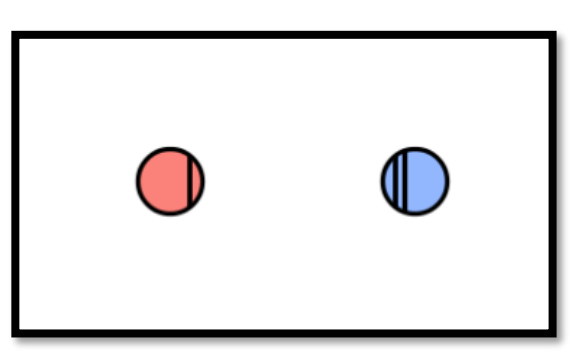

شكل ٧، يُرمز لشخصيات الممثلين (الإناث بدائرة تحتوي على خطين والذكور خط واحد)

أسفل الصفحة البيضاء يوجد خط أسود عريض يحتوي على حزمتين من الأيقونات، حزمة ناحية اليسار للتحكم في التصميم بكل عناصر ه، وحزمة ناحية اليسار للتحكم في حركة الممثلين والكامير ات والعناصر الأخرى.

| <b>日 + △ ※ * ゎ ゎ 々</b> |  |  |  |  |  |  |  |  |  | <b>B</b> II > 1 2 3 <b>K</b> |  |  |  |  |
|------------------------|--|--|--|--|--|--|--|--|--|------------------------------|--|--|--|--|
|                        |  |  |  |  |  |  |  |  |  |                              |  |  |  |  |

شكل ٨، شريط المهام (Taskbar*) الخاص بتطبيق Shot Designer* 

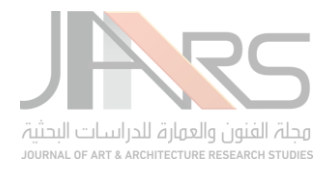

**ونبدأ بالحزمة الخاصة بالتصميم:**

في بداية أي مشــروع أو فتح لملف جديد ســيظهر علامة القرص المرن (Floppy disk) والذي اختفى منذ ســنوات كوســيلة تخزين، إلا أنها لم تختف من عقول المستخدمين كعلامة للتخزين، وتشير بسهولة إلى أن الملف المفتوح يحتاج إلى التخزين ليتم االحتفاظ به بشكل آمن في كاكرة الجهاز المستخدم.

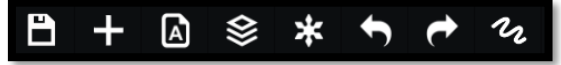

شكل ٩ ، الحزمة اليسرى للأبقونات الخاصة بالتصميم (قبل الاحتفاظ بالملف)

وبمجرد الضغط على الأيقونة الخاصة بالتخزين تتحول إلى شكل المنزل للإيعاز بأن الرجوع للصفة الرئيسية من نفس المكان، ويسـتمر ذلك الشـكل إلى الأبد مع فتح أي ملف تم تخزينه للمرة الأولى حيث يتم تسـجيل كل خطوات العمل فيما بعد تلقائيًا دون الحاجة لضغط أي أيقونة.

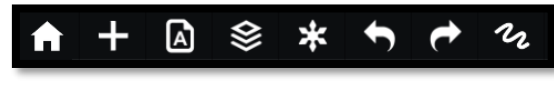

شكل ١٠، الحزمة اليسرى للأبقونات الخاصة بالتصميم (بعد الاحتفاظ بالملف)

ومن اليسار يوجد عدد ثماني أيقونات كالتالي:

الأبقونة الأولى:

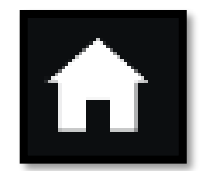

تستخدم للرجوع إلى **)الصفحة الرئيسية(**، ومن خالل كلك الرجوع يستطيع المستخدم توجيه مسار الملف إلى أماكن محددة كإعادة تنسيق للملفات أو ارسال الملف إلى جهاز آخر.

شكل ،11 للرجوع إلى الصفحة الرئيسية *Home*

الأبقونة الثانية:

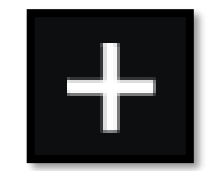

**)إضافة العناصر(** أهم أيقونة في تلك المجموعة حيث يرضاف من خاللها كل العناصر التي يقوم عليها التصميم (الممثلين، الكاميرات، العناصر المضافة (إكسسوارات – حيوانات – سيارات .... إلخ)، ومحددات مساحة مكان التصوير، ووحدات اإلراءة.

شكل ،12 إرافة أي عنصر *New Add*

بالضغط على الأيقونة الخاصـة بإضـافة العناصـر تطفو إلى أعلى قائمة تُصنف فيها تلك العناصـر بعناوين واضـحة - شكل ١٥، من الأعلى إلى الأسفل (إضافة الشخصيات – إضافة الكامير ات – إضافة الدعائم – إضافة محددات المشهد المعمارية – إضافة وحدات الإضاءة – إضافة ملاحظات).

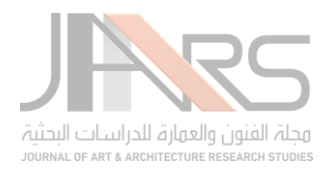

المجلد الرابع العدد .7 يونيو 2023 - JAARS - أشرف محمد مهدى

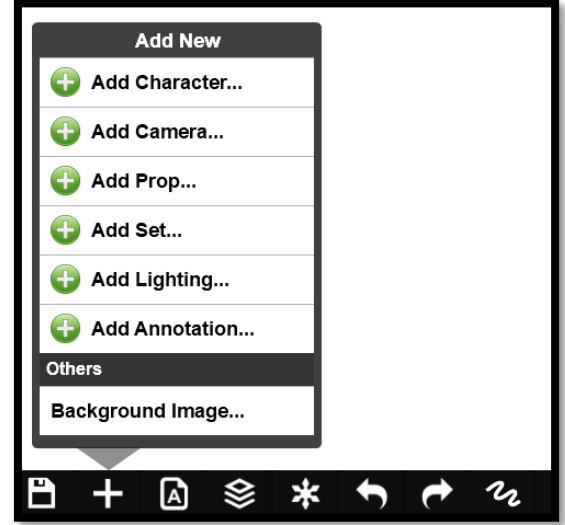

شكل ١٣، قائمة العناصر التي من الممكن إضافتها

أول صنف في قائمة العناصر هو أهمها على الاطلاق، خاص **بإضافة الشخصيات**، فمن خلال الضغط عليه يظهر مجمو عة دوائر لاستخدامها بمثابة الممثلين في المشاهد - شكل 13، وينقسموا إلى رجال ونساء من خلال وضع خط للرجل وخطين للمر أة، وتفيد هذر الخطوط أيضا في تحديد اتجار الشخصية.

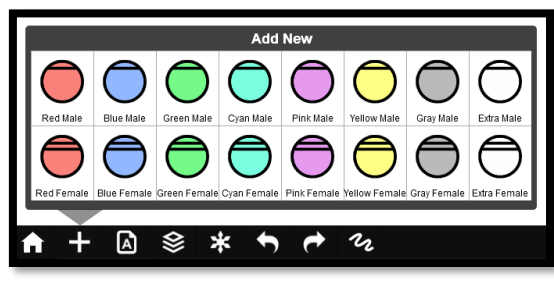

شكل 1*2 إضافة الشخصيات (الممثلين) Add Character* 

الصنف الثاني خاص بإضافة الكاميرات، والكاميرا في التطبيق هنا تمثل لقطة Shot، ويظهر مجموعة من الكاميرات مختلفة األلوان لتسهيل عملية التخطيط، وعلى جانب آخر ترتبط هذر الكاميرات بجدول اللقطات أو قائمة اللقطات List Shot التي تنظم تلقائيًا بمجرد تسمية الكاميرات وسوف نتعرض لذلك لاحقًا.

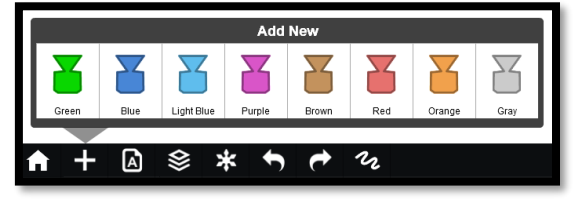

شكل ،15 إرافة الكاميرات *Camera Add*

باقي أصناف القائمة تحتوي على مكملات لتصميم المشهد ما بين ا**لدعائم** المتنوعة (كر<sub>ا</sub>سي، مناضد، شجر ، حيوان، إلخ) ومن الممكن إركافة صكور خاصكة بالمشكهد إن لم توجد في المجموعة المطروحة – شككل ،15 وصككنل آخر يحتوي على **محددات**  ا**لمشــهد معماريًا،** فتوجد فيه حدود للحوائط أو الأبواب أو الشـبابيك، لتخطيط الحيز الذي يتم فيه المشــهد – شـكل ١٦، وصـنف بعده يتم من خلاله إضـــافة وحدات الإضـــاءة المزمع توافر ها للمشـــهد، وهنا يتم التقاطع بين تصـــميم المشـــهد من حيث حركة الممثلين والكاميرات وبين خطة الإضـــاءة التي من المفترض أن يتم وضـــع تصـــميم خاص بها منفردًا، إلا أن التطبيق هنا يقوم بتسهيل عملية اإلبداع المشتركة بين المخرج وبين مدير التصوير – شكل .1٩

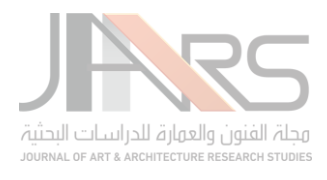

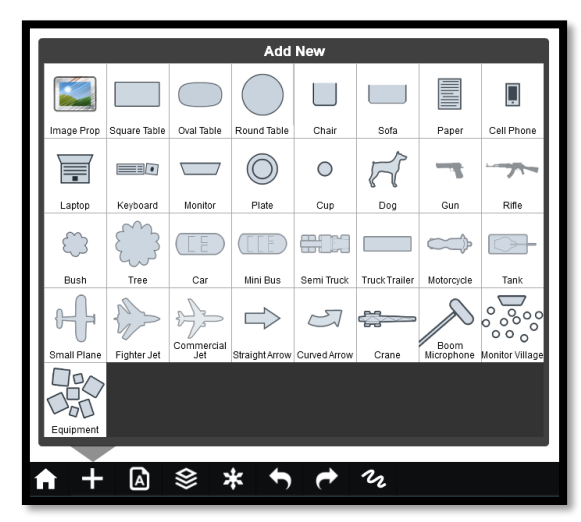

شكل ،16 إرافة الدعائم ... *Prop Add*

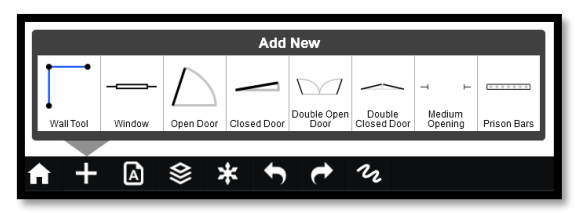

شكل ،17 إرافة محددات المشهد المعمارية... *Set Add*

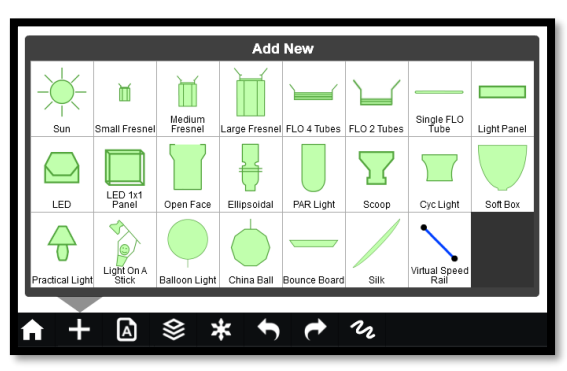

شكل ،1٨ إرافة وحدات اإلراءة... *Lighting Add*

الصنف الأخير في القائمة هو أبسطهم وأقلهم في الاختيارات، فيحتوي على عنصرين، خاص بإضافة الملاحظات، أحدهما لإضافة إطارات من لوحة القصة المرسومة للمشهد – وسوف نتعرض لإضافة تلك الإطارات مربوطة مباشرة بالكاميرات فيما بعد – والآخر لإصافة تعليقات عامة وبارزة على صفحة التصميم للتذكير بوضع معين أو حالة خاصة قد يرغب المخرج تنفيذها أثناء التصوير، ومن الممكن كتابة رقم اللقطة.

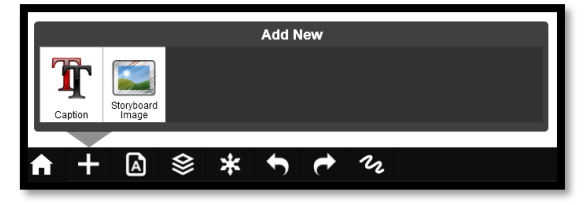

شكل 1٩ ، إرافة مالحظات...*Annotation Add*

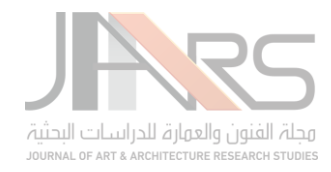

### الأبقونة الثالثة:

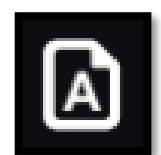

**)التحكم في الصفحات(** من خاللها يستطيع المصمم أن يتعامل مع تصميم المشهد الواحد من خالل عدة صفحات لتسهيل التخطيط.

شكل 20 ، خا بالتعامل مع الصفحات المختلفة*Pages*

القائمة المنبثقة من أيقونة التحكم في الصفحات يظهر في الجزء العلوي منها أسماء الصفحات التي يتم تسميتها من قبل المصمم أو أوتوماتيكيًا من خلال الأوامر الموجودة بالجزء السفلي من القائمة، وتوجد عدة اختيارات للتصنيف الأتوماتيكي للصفحات، منها التصنيل من خالل لون الكاميرات، حيث تسمى الصفحة بلون ومن خالل الضغط عليها تظهر جميع الكاميرات كات نفس اللون، أو تصنل الصفحات بعدد اللقطات فمن الممكن ظهور لقطة أو لقطتين أو ثالثة في الصفحة الواحدة، وكل هذر األمور لتسهيل التعامل مع المشهد خاصة إكا كان المشهد طويل وبه عدد كبير من اللقطات.

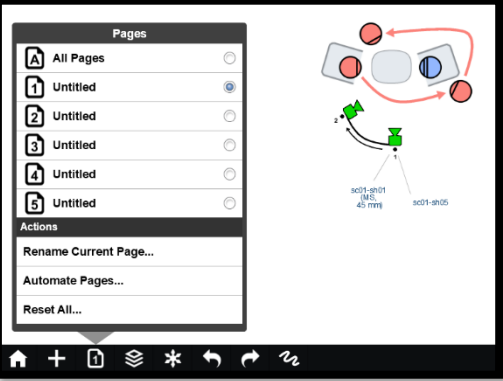

شكل ٢١، قائمة توضح عدد الصفحات والتحكم في ظهورها

الأبقونة الر ابعة:

**)اختيار الطبقات(** من خاللها يتم اختيار نوعية العناصر الموجودة في التصميم.

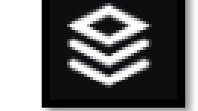

شكل 22 ، خا باستخدام الطبقات المختلفة*Layers*

تحتوي قائمة التحكم في الطبقات على مجموعة العناصر المتاح إضافتها لتصميم المشهد (الشخصيات، الأسهم، الكاميرات، إطارات لوحة القصة، الدعائم، محددات المشهد معماريًا، وحدات الإضاءة، علامات ملصقة)، وكل هذه العناصر قابلة للظهور بنسب متعددة.

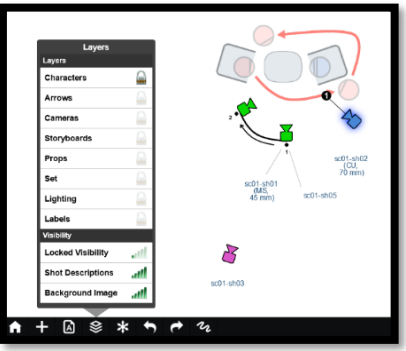

شكل ٢٣ ، قائمة توضح التحكم في الطبقات المختلف

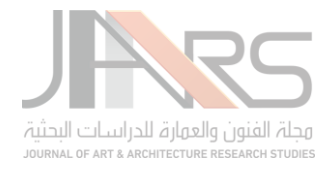

### الأيقونة الخامسة:

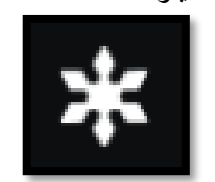

**)تجميد المشهد(** ال يعني التجميد هنا عدم المقدرة على االستمرار في التخطيط أو التواصل مع جميع عناصر التصميم، التجميد يعني الحصول على مرحلة من التصميم ثابتة كتاريخ نستطيع العودة إليه في أي لحظة، فهو بمثابة الحفاظ على نسخة من المشهد نستطيع العودة إليها وكلك المعنى بالضبط مكتوب في القائمة.

شكل ٢٤، خاص بتسجيل مرحلة من التصميم (تجميد) Scene Freeze

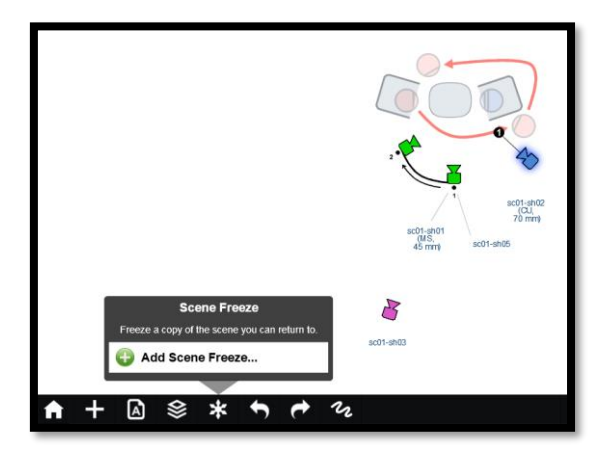

شكل ٢٥، قائمة للتحكم في إضافة مراحل مختلفة من التصميم عبر تجميدها

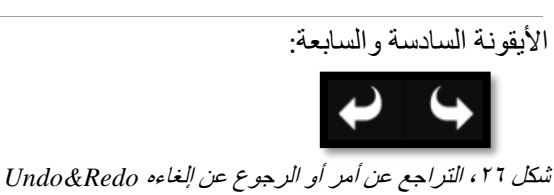

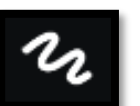

شكل ،27 لتحديد بعض العناصر لحين االنتهاء من التصميم *Mode Highlighter*

**2.8 كيفية استخدام تطبيق Designer Shot في تخطيط المشهد من خالل نقاط محددة**

- بعد تحديد العناصر الموجودة في المشهد من شخصيات وأثاث ودعائم وخلافه يتم وضع الممثلين في الوضع المناسب لدراما المشهد.
	- كل كاميرا يتم وضعها هي بمثابة لقطة من المشهد.
	- يتم تصميم الحركة للممثلين والكاميرات، ويستخدم فيها الحزمة الموجودة على الجانب الأيمن من شريط المهام الرئيسي.

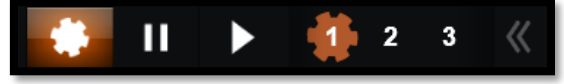

شكل ٢٨ ، الحزمة اليسرى للأيقونات المتحكمة في التحريك

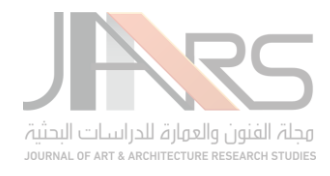

- يتم تسجيل حركة الممثلين أو الكاميرات بالضغط على األيقونة على شكل الترس، ويتحول اللون حولها باللون البني، وفي هذا الوضع يتم تحديد المكان الأول للشخصية أو الكاميرا على أحد الأرقام الموجودة، ثم تحديد المكان الثاني على الرقم الذي يليه، وهكذا يتم تسجيل الحركة.
	- في كل رقم من األرقام الخاصة بالتحريك يتم تحديد العنصر المراد تصويرر والكاميرا التي يتم استخدامها فقط.

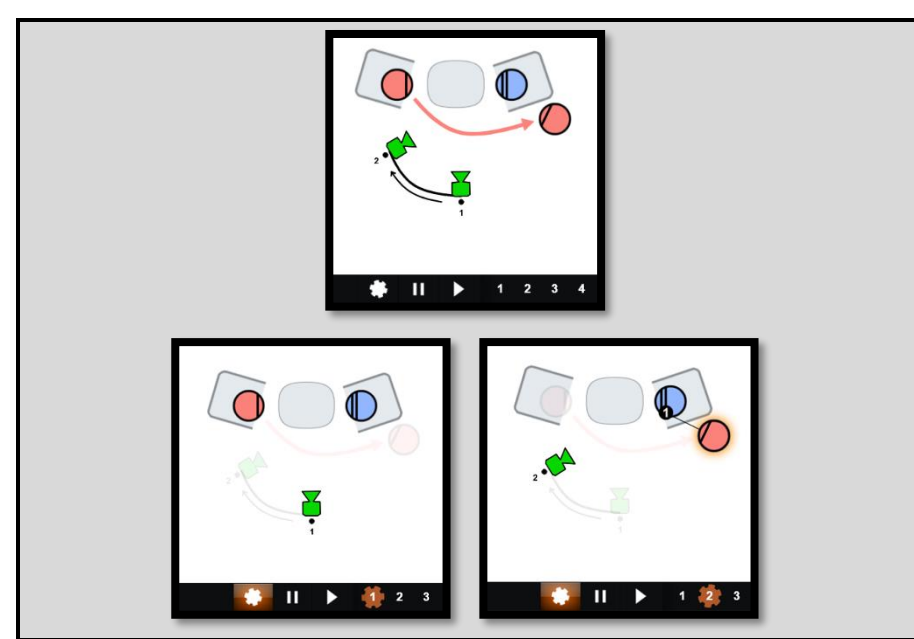

شكل <sup>2</sup>٩ ، تحديد الحركة من خالل األرقام على شريط المهام

- بعد اختيار الكاميرات يجب تسمية كل كاميرا بشكل منتظم، وينطبق كلك على إطارات لوحة القصة واللقطات النهائية التي سيتم استخدامها في مرحلة ما بعد اإلنتاج Production Post من مونتاج وتلوين وغيرر من المؤثرات، ويقترح الباحث كتابة اسم اللقطة على النحو التالي (SC01-SH01) وتعني (اللقطة الأولى من المشهد الأول) وفي أفلام الدراما العادية يتم إضافة رقم للمأخذ (Take) وتكون التسمية على هذا النحو (T01-SH01-SH01).
- بعد تسمية كل الكاميرات سيظهر تباعًا في جدول جانبي ناحية اليمين ترتيب اللقطات كاملة (Shot List) مما يسهل بشدة عمل مساعدي الإخراج.

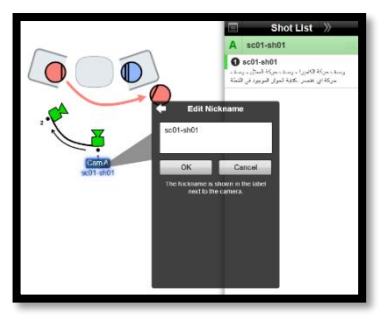

شكل ،30 قائمة اللقطات

من الممكن ربط الكاميرا الواحدة بعدد من اللقطات المختلفات في ترقيمهم مثلا اللقطة الأولى من المشهد الأول )01sh01-sc )واللقطة الخامسة من نفس المشهد )05sh01-sc )كما هو مورح في الشكل .30

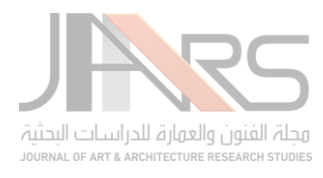

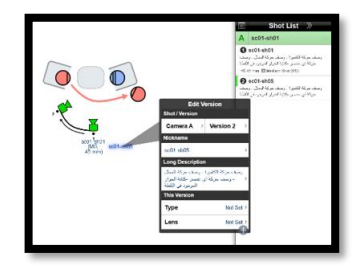

شكل ٣١ ، لقطتين من نفس الوضع (كاميرا واحدة فقط ولقطتين).

من الممكن ربط الكاميرا بلقطات يتم تصوير ها من خلال كاميرا (الموبايل أو التاب) أو ربطها بإطارات مرسومة من لوحة القصة.

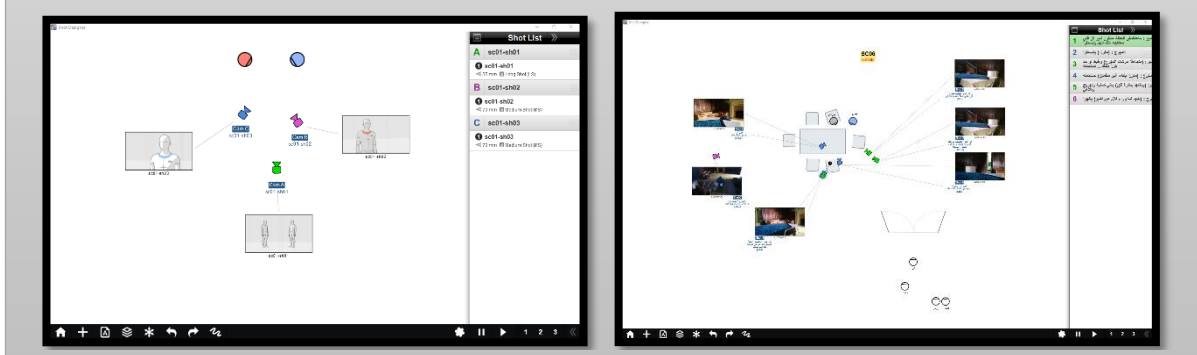

شكل ٣٢، كل كاميرا مرتبطة بلقطة مصورة (بمثابة لوحة قصة للمشهد).

• كل اللقطات ستظهر تبا ًعا في قائمة اللقطات، ومن ثم يستطيع مستخدم التطبيق تصدير جدول كامل لجميع لقطات المشهد في ملف بامتداد (PDF) يحتوي على رقم اللقطة وحجمها والعدسة المراد استخدامها وإطار من لوحة القصة والوصف الخاص باللقطة والحوار ان وجد، مما يسهل بشكل كبير تداول هذا الجدول على جميع العاملين في المشهد لإتمام واجباتهم المتنوعة تجار هذا المشهد.

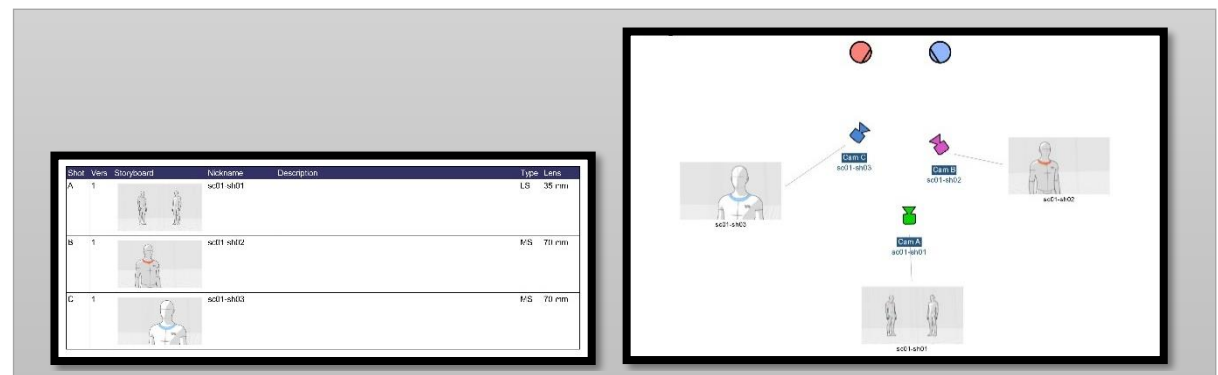

شكل ٣٣ ، تصميم المشهد وجدول تفريغ اللقطات

لم يجد الباحث مماثلًا لهذا التطبيق، في البساطة والكفاءة مع توصيات أعداد كبيرة من الفنانين العالميين والشركات والمؤسسات التعليمية، ومن فوائده في إطار (تدريس تخطيط المشــاهد) تســهيل طرح الأســئلة تحت إطار (كيف ســتحرك الشــخصــيات والكاميرات والعناصر للوصول إلى أفضل حلول تقنية لتحقيق المغزى الدرامي في هذا المشهد؟)

**3.8 وبالطبع يجاوب الدارس من خالل التطبيق على النحو التالي** 

- ورع الشخصيات في المكان المالئم بالنسبة للتصميم.
- وضع الكاميرات وتسميتها كما هو متفق عليه كلقطات متوالية.
	- تحريك الشخصيات في وضع المسقط الأفقي.

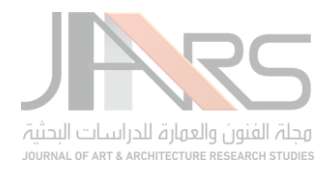

- تحريك الكاميرات في المسقط األفقي.
- تحريك العناصر في المسقط الأفقي (في حالة وجود عناصر أخرى غير الشخصيات).
- تسجيل كل هذر الحركات في محاولة إليجاد التناغم واإليقاع الذي يتوافق مع الدراما المطروحة بالمشهد.
	- تسليم التخطيط المبدئي مصحوبًا بجدول لجميع اللقطات.

## **4.8 أحد األمثلة لتخطيطات من مشاهد صممت بالطريقة الرقمية**

جزء من مشـهد من مسرحية (هاملت) تم اعطاءه لطلاب قسم (التحريك والفيديو فيلم) بكلية (الفنون والتصـميم) بجامعة فاروس حيث قام الباحث بتدريس مادة (التصميم الرقمي) لتصميم المشاهد، وكان هذا المشهد تم اختيار ه للتدريب على تحويله إلى لقطات سكينمائية عبر تطبيق Design Shot شككل ،33 والمشك هد الذي تم اختيارر يحتوي على حوار هاملل مع الفرقة المسكرحية، وقد قام أحد الطلاب بتقسيم المشهد إلى 26 لقطة كتصميم مبدأي للجزء الأول من المشهد حيث يلتقي هاملت بالممثلين ويشر ح لهم ما يريد منهم فعله، واللقطات التي صممها الطالب كانت بشكل منتظم والبيانات الخاصـة بكل لقطة تم كتابتها بشكل مختصـر ويفي بالغرض مع جودة في فهم حركة الممثلين وأوضــــاع الكاميرات، وقد تم تصــــويب أخطاء الطالب وتعديلها بســـهولة على نفس التطبيق.

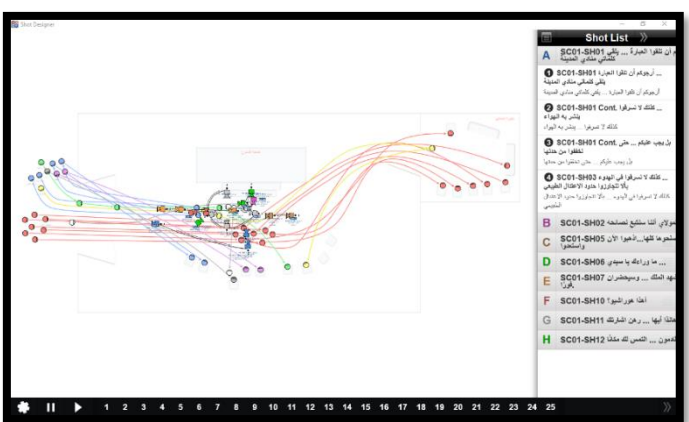

شكل ،34 تخطيط عام لمشهد من تصميم أحد الطالب مع مسارات الحركة

بظهر على الجانب الأيمن قائمة اللقطات بأر قامها وبالوصف الخاص بكل لقطة كما سجله الطالب، ويتضح المسارات المتداخلة التي تشير لحركات الممثلين وحركات الكاميرات.

### **.9 نتائج البحث**

التخطيط الرقمي لمشـــــاهد الأفلام أكثر دقة وثراءً عن التخطيط بالطريقة التقليديـة، ومن أكثر النقاط التي يتفرد بهـا هو قابليـة العناصــــر كلها للتحريك، مما يثري العملية الإبداعية أثناء تخطيط المشــــاهد، هذا بخلاف ما يوفره التطبيق من عمل جداول التصوير أو التنفيذ على أي هيةة فيلمية.

### **.10التوصيات**

يوصـــي الباحث باعتماد التطبيقات الحديثة المدرجة في الهواتف الذكية والأجهزة اللوحية كوســـائل هامة في تدريس العديد من المواد الخاصــة بالفنون بشـكل عام والرسـوم المتحركة وصـناعة الأفلام بشـكل خاص، وعلى رأسـهم تطبيق Shot Design محور هذا البحث.

### **.11المراجع**

فيلان، دومينيك، ترجمة، صادق، شحات. 1998). الكادراچ السينمائي. وحدة الإصدارات، سينما (7)، أكاديمية الفنون، 147-141، 235-239.

Kroll, N. (2020). *How Making a Lined Script Can Transform Your Directorial Process*. Https://Noamkroll.com. Retrieved May 25, 2023, from https://noamkroll.com/how-making-a-lined-script-can-transform-yourdirectorial-process-download-my-shot-list-template-here/

(2004, January 1). SHOT DESIGNER. Hollywoodcamerawork. Retrieved February 5, 2023, from <https://www.hollywoodcamerawork.com/shot-designer.html>

الجداول المستخدمة في البحث جميعها من تصميم الباحث.